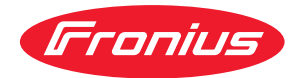

# Operating Instructions

**Fronius Smart Meter TS 100A-1**

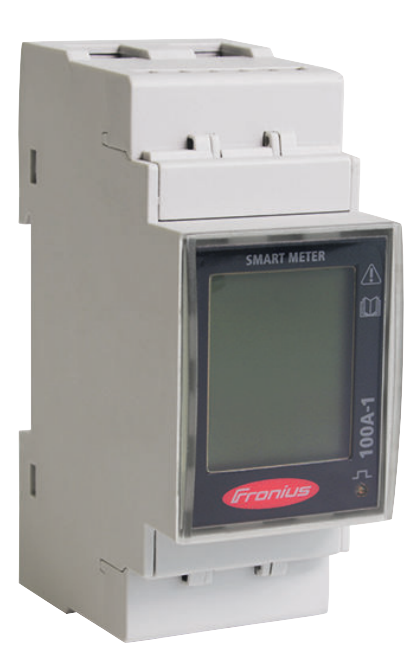

CS | Návod k obsluze

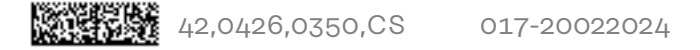

## **Obsah**

### **[Bezpečnostní předpisy](#page-4-0) [5](#page-4-0)**

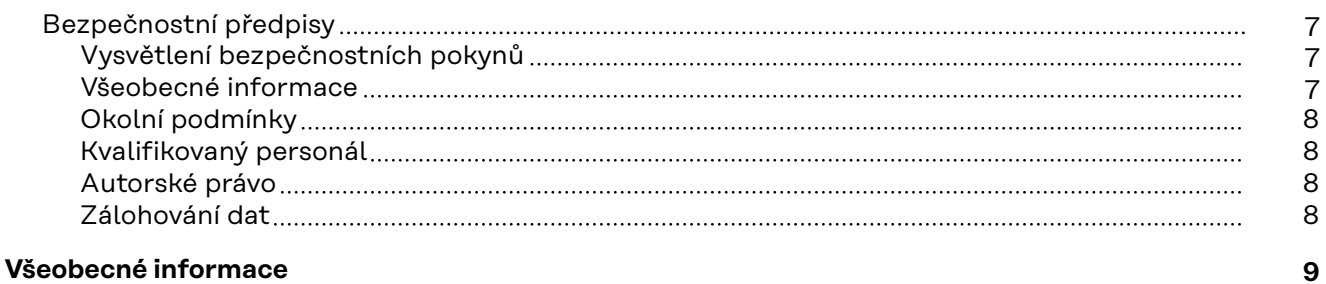

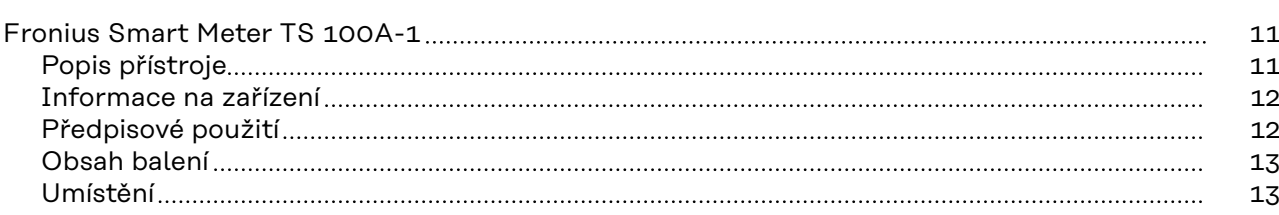

#### **[Instalace](#page-14-0) [15](#page-14-0)**

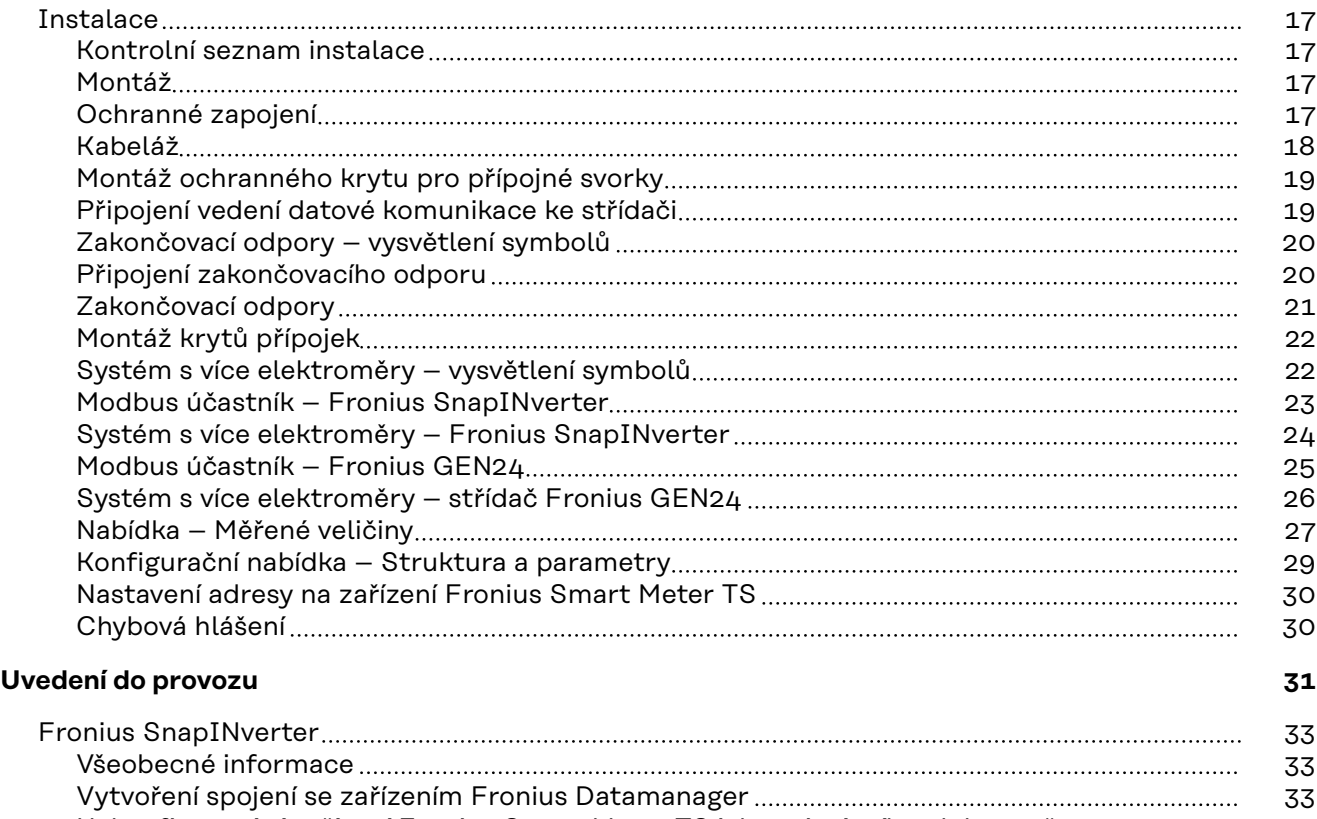

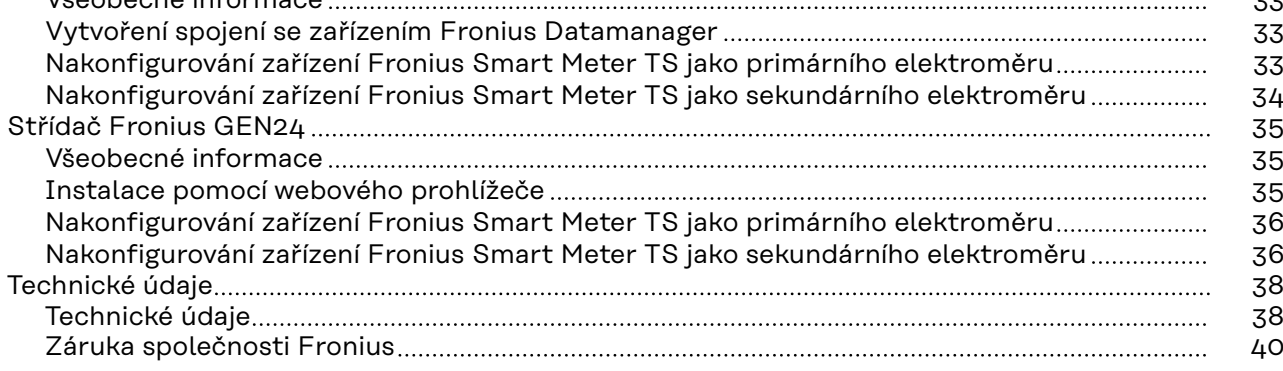

## <span id="page-4-0"></span>**Bezpečnostní předpisy**

### <span id="page-6-0"></span>**Bezpečnostní předpisy**

**Vysvětlení bezpečnostních pokynů**

#### **NEBEZPEČÍ!**

#### **Označuje bezprostředně hrozící nebezpečí,**

▶ které by mělo za následek smrt nebo velmi těžká zranění, pokud by nebylo odstraněno.

#### **VAROVÁNÍ!** ∕N

#### **Označuje případnou nebezpečnou situaci,**

▶ která by mohla mít za následek smrt nebo velmi těžká zranění, pokud by nebyla odstraněna.

#### $\sqrt{N}$ **POZOR!**

#### **Označuje případnou závažnou situaci,**

▶ která by mohla mít za následek drobná poranění nebo lehká zranění a materiální škody, pokud by nebyla odstraněna.

#### *UPOZORNĚNÍ!*

**Upozorňuje na možné ohrožení kvality pracovních výsledků a na případné poškození zařízení.**

#### **Všeobecné informace** Přístroj je vyroben podle současného stavu techniky a v souladu s uznávanými bezpečnostními předpisy. Přesto hrozí při neodborné obsluze nebo chybném používání nebezpečí, které se týká: - ohrožení zdraví a života obsluhy nebo dalších osob, - poškození přístroje a jiného majetku provozovatele. Všechny osoby, které se podílejí na uvedení do provozu, údržbě a opravách přístroje, musí: - mít odpovídající kvalifikaci, mít znalosti v oboru elektroinstalací, v plném rozsahu přečíst a pečlivě dodržovat tento návod k obsluze. Návod k obsluze přechovávejte vždy na místě, kde se s přístrojem pracuje. Kromě tohoto návodu k obsluze je nezbytné dodržovat příslušné všeobecně platné i místní předpisy týkající se předcházení úrazům a ochrany životního prostředí. Všechny popisy na přístroji, které se týkají bezpečnosti provozu, je třeba udržovat v čitelném stavu nepoškozovat neodstraňovat - nezakrývat, nepřelepovat ani nezabarvovat. Přípojné svorky mohou dosáhnout vysokých teplot. Používejte přístroj pouze tehdy, jsou-li všechna bezpečnostní zařízení plně funkční. Pokud tato bezpečnostní zařízení nejsou zcela funkční, existuje nebezpečí: - ohrožení zdraví a života obsluhy nebo dalších osob,

- poškození přístroje a jiného majetku provozovatele,

<span id="page-7-0"></span>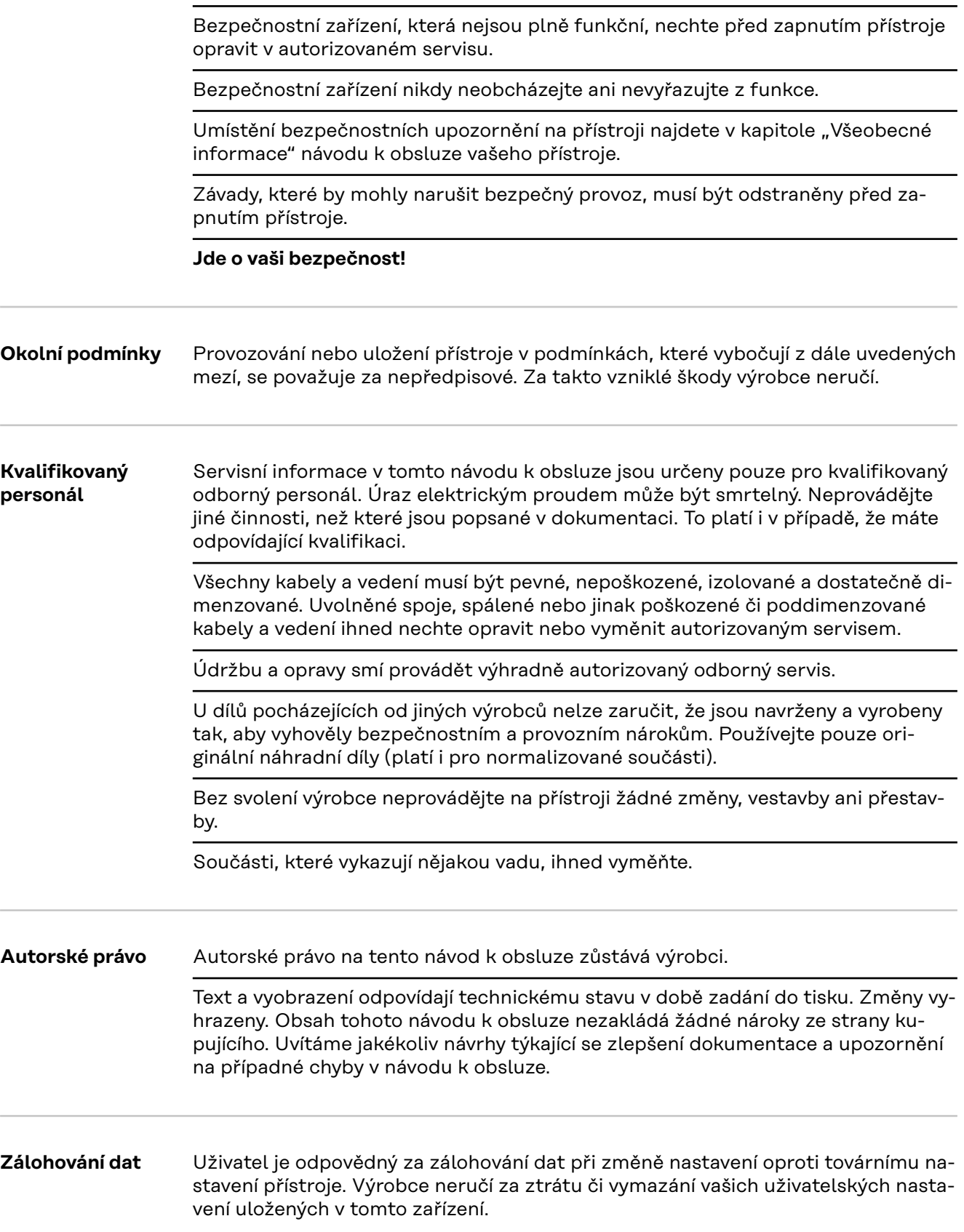

## <span id="page-8-0"></span>**Všeobecné informace**

<span id="page-10-0"></span>Popis přístroje Fronius Smart Meter TS je obousměrný elektroměr určený pro optimalizaci vlastní spotřeby a záznam křivky zatížení domácnosti. V kombinaci se střídačem Fronius, zařízením Fronius Datamanager a datovým rozhraním Fronius nabízí Fronius Smart Meter TS přehledné zobrazení spotřeby vlastního proudu.

> Elektroměr měří tok výkonu do spotřebičů nebo do sítě a předává informace prostřednictvím komunikace Modbus RTU/RS485 do střídače Fronius a zařízení Fronius Datamanager.

#### **POZOR!**  $\bigwedge$

#### **Prostudujte si bezpečnostní pokyny a dodržujte je!**

Nedodržení bezpečnostních pokynů vede ke zraněním osob a škodám na zařízeních.

▶ Před vytvořením síťového připojení vypněte napájení.

▶ Dodržujte bezpečnostní pokyny.

#### <span id="page-11-0"></span>**Informace na zařízení**

Na zařízení Fronius Smart Meter TS jsou uvedeny technické údaje, označení a bezpečnostní symboly. Ty nesmí být odstraněny ani zabarveny. Tato upozornění a symboly varují před nesprávnou obsluhou, která může vést k vážnému poškození zdraví a materiálním škodám.

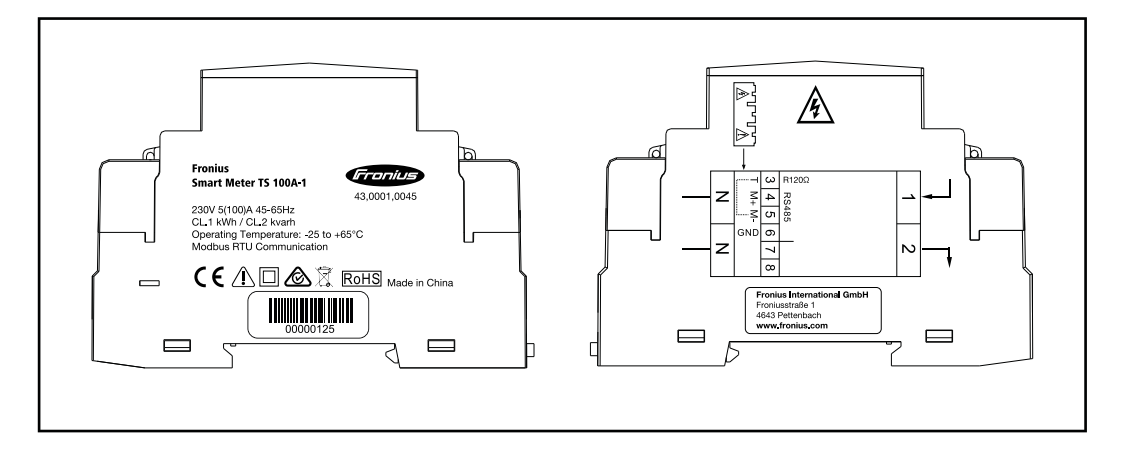

#### **Označení:**

Všechny potřebné a příslušné normy a směrnice v rámci příslušných  $\epsilon$ směrnic EU jsou splněny, takže zařízení nesou označení CE.

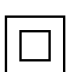

Ochranná izolace (třída ochrany II)

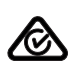

RCM (Regulatory Compliance Mark)

Byly dodrženy všechny odpovídající legislativní požadavky v Austrálii a na Novém Zélandu týkající se bezpečnosti a elektromagnetické kompatibility a také speciální požadavky na radiotechnická zařízení.

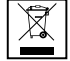

Podle evropské směrnice 2012/19/EU o odpadních elektrických a elektronických zařízeních a její implementace do národního práva se musí elektrická zařízení, která dosáhla konce své životnosti, shromažďovat odděleně a odevzdávat k ekologické recyklaci. Zajistěte, aby použitý přístroj byl předán zpět obchodníkovi, nebo se informujte o místním autorizovaném sběrném systému či systému likvidace odpadu. Nedodržování této evropské směrnice může mít negativní dopad na životní prostředí a vaše zdraví!

RoHS RoHS (Restriction of Hazardous Substances) Omezené používání některých nebezpečných látek v elektrických a elektronických zařízeních bylo dodrženo v souladu se směrnicí EU 2011/65/EU.

#### **Bezpečnostní symboly:**

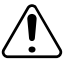

Nebezpečí závažného ohrožení osob a poškození majetku chybnou obsluhou.

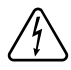

Nebezpečné elektrické napětí.

#### **Předpisové použití**

Fronius Smart Meter TS je nepřenosný provozní prostředek pro veřejné elektrické sítě systémů TN/TT, který zaznamenává vlastní spotřebu nebo jednotlivá zatížení v systému. Zařízení Fronius Smart Meter TS je vyžadováno u systémů

**CS**

<span id="page-12-0"></span>s nainstalovaným akumulátorovým úložištěm a případně zařízením Fronius Ohmpilot pro komunikaci jednotlivých komponent. Instalace se provádí na liště DIN ve vnitřních prostorách s použitím odpovídajícího předjištění, které je nastaveno podle průřezu měděného vodiče v kabelu a podle maximálního proudu elektroměru. Zařízení Fronius Smart Meter TS lze provozovat výhradně v souladu s údaji v přiložené dokumentaci a místně platnými pravidly, ustanoveními, předpisy a normami v rámci příslušných technických možností. Jakékoli jiné použití produktu, než jaké je popsáno v rámci předpisového použití, je považováno za nepředpisové. Dostupná dokumentace je součástí produktu a je nutné prostudovat ji, dodržovat ji a uchovávat ji v náležitém stavu a neustále k dispozici na místě instalace. Dostupné dokumenty nenahrazují žádné místní, krajské, státní ani národní zákony, předpisy či normy platné pro instalaci, zabezpečení elektrických systémů a použití produktu. Společnost Fronius International GmbH nepřebírá žádnou odpovědnost za dodržování či nedodržování těchto předpisů či ustanovení v souvislosti s instalací produktu.

Zásahy do zařízení Fronius Smart Meter TS, například změny či přestavby, nejsou povolené. Neoprávněné zásahy mají za následek zánik nároků vyplývajících ze záruky i nároků na záruční plnění a zpravidla i zneplatnění povolení k provozu. Za škody vzniklé nepředpisovým použitím výrobce neručí.

Rozumně předvídatelné nesprávné použití:

Zařízení Fronius Smart Meter TS není určeno k napájení zdravotnických zařízení sloužících k udržení životních funkcí ani k vyúčtování nákladů podnájemníkům.

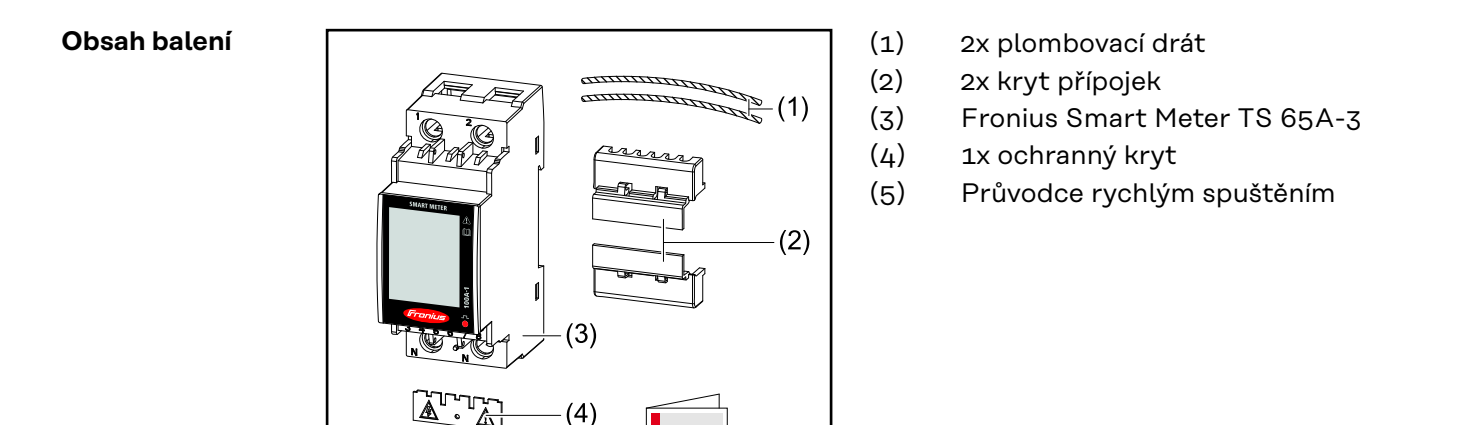

Quick Start

Guide

 $(5)$ 

#### **Umístění** Zařízení Smart Meter lze nainstalovat na následující místa v systému:

### **Umístění v bodu dodávky:**

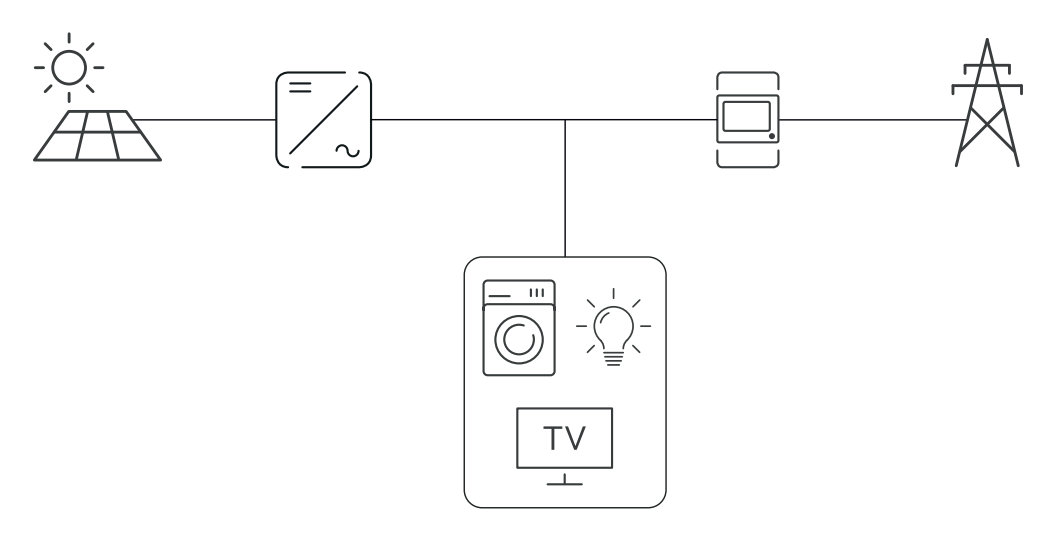

### **Umístění v bodu spotřeby:**

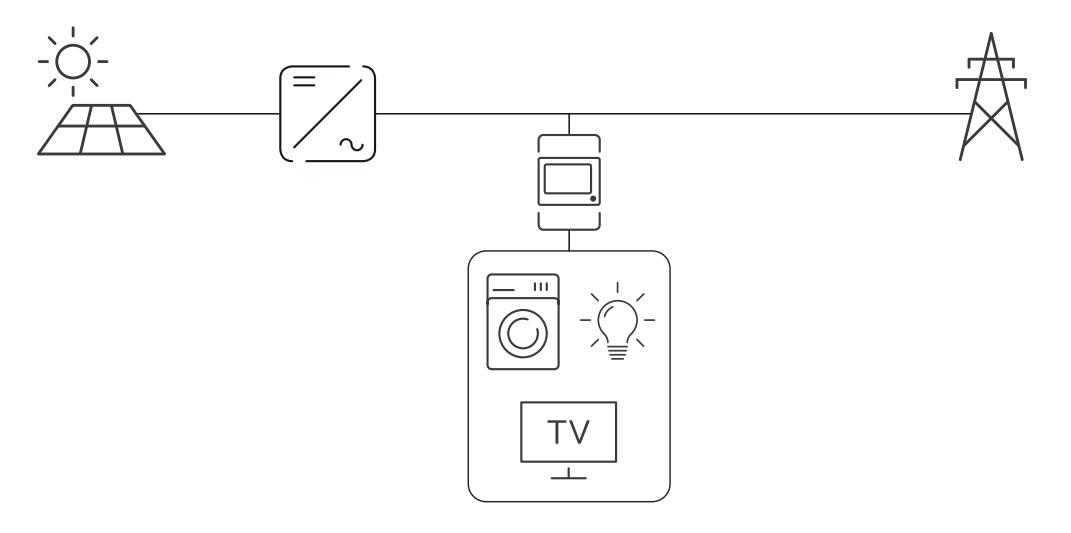

## <span id="page-14-0"></span>**Instalace**

### <span id="page-16-0"></span>**Instalace**

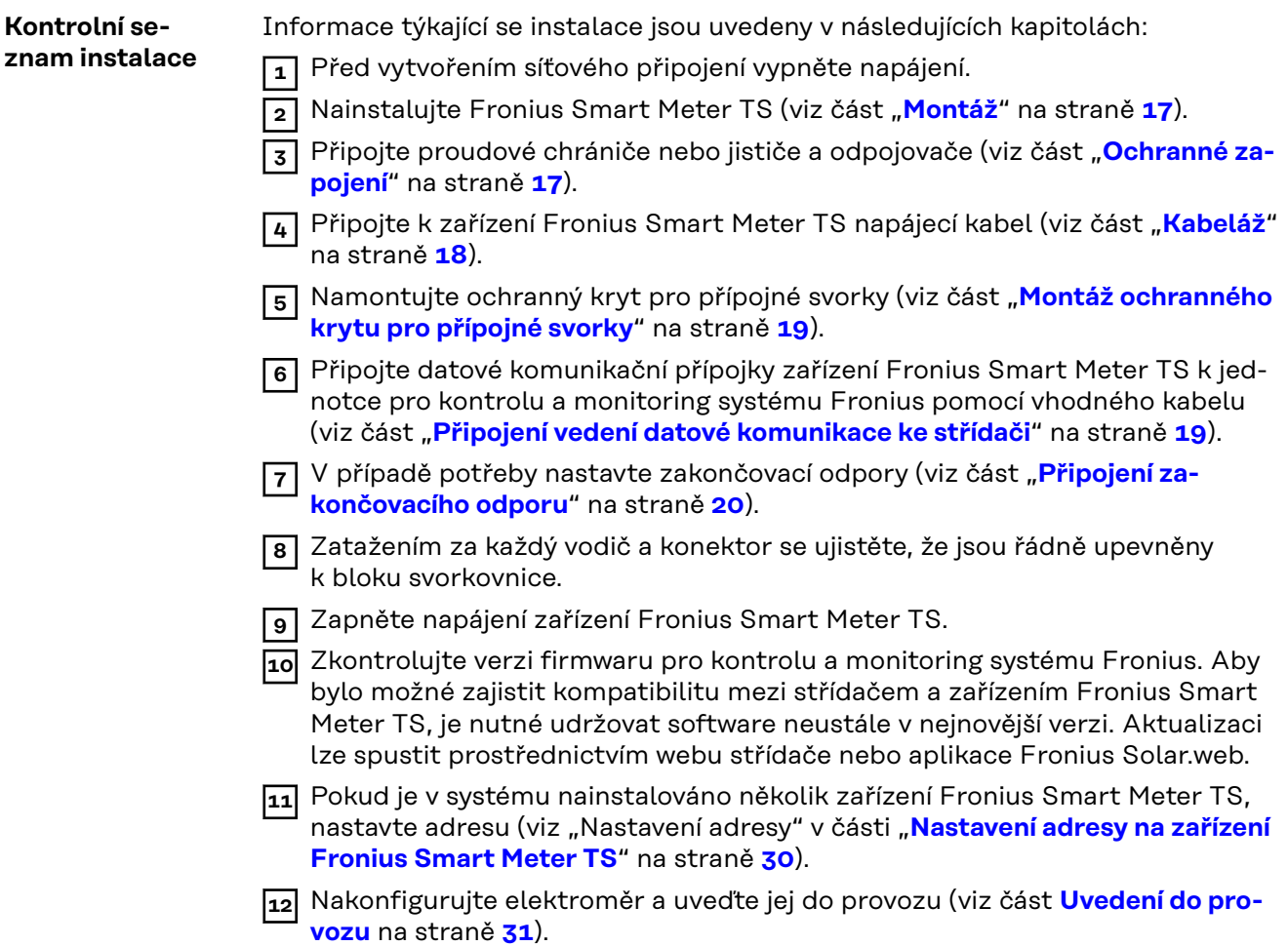

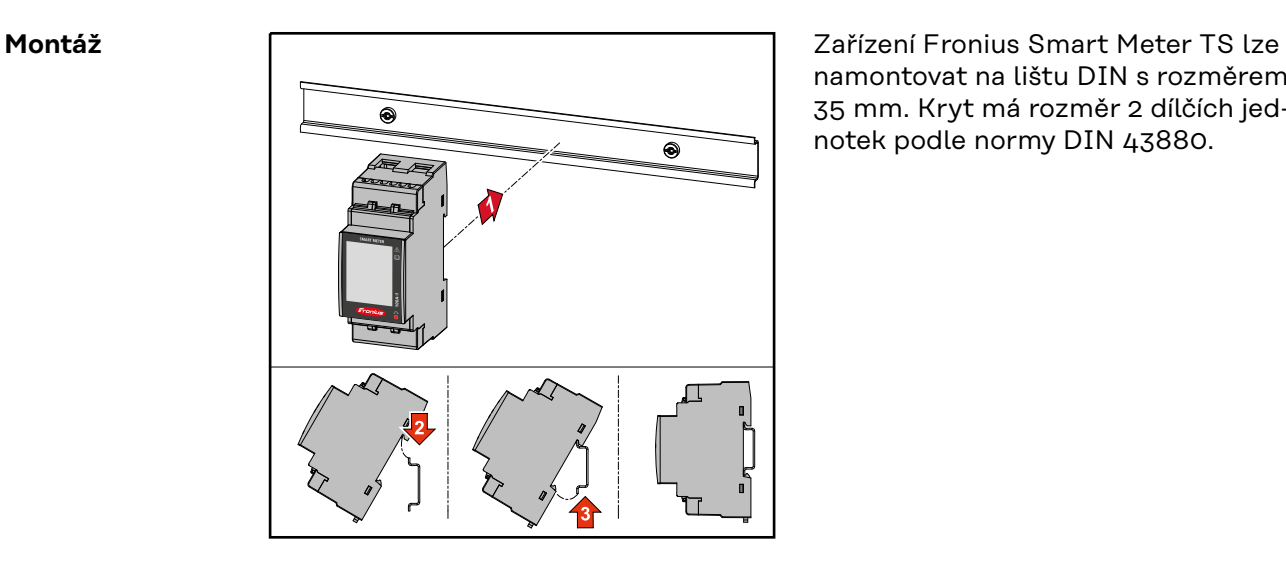

namontovat na lištu DIN s rozměrem 35 mm. Kryt má rozměr 2 dílčích jednotek podle normy DIN 43880.

#### **Ochranné zapojení**

Zařízení Fronius Smart Meter TS je pevně připojeno kabelem a vyžaduje odpojovací zařízení (proudový chránič, jistič nebo odpojovač) a nadproudovou ochranu (jistič nebo proudový chránič).

<span id="page-17-0"></span>Fronius Smart Meter TS spotřebovává proud 10–30 mA, jmenovitá kapacita odpojovacích zařízení a nadproudové ochrany se určuje podle tloušťky drátu, síťového napětí a potřebné kapacity pro přerušení.

- Odpojovací zařízení musí být namontována na dohled a co možná nejblíže k zařízení Fronius Smart Meter TS, aby byla obsluha snadná.
- Odpojovací zařízení musí splňovat požadavky norem IEC 60947-1 a IEC 60947-3 a také veškerých národních a místních předpisů pro elektrická zařízení.
- Použijte nadproudovou ochranu dimenzovanou na max. 100 A.
- Pro monitorování více než jednoho síťového napětí používejte připojené proudové chrániče.
- Nadproudová ochrana musí chránit síťové přípojné svorky s označením L1. Ve zřídkavých případech je nulový vodič vybaven nadproudovou ochranou, která musí současně přerušovat nulové a neuzemněné vodiče.

#### **Kabeláž DŮLEŽITÉ!**

Před připojením vstupu síťového napětí k zařízení Fronius Smart Meter TS vždy vypněte napájení.

Doporučená tloušťka žil vedení síťového napětí pro přípojné svorky měřicího vstupu a měřicího výstupu:

- Drát: 1 25 mm<sup>2</sup>
- Doporučený krouticí moment: max. 2,8 Nm

Doporučená tloušťka žil pro přípojné svorky datové komunikace:

- Drát: min. 0,05 mm<sup>2</sup>
- Doporučený krouticí moment: max. 0,5 Nm

Každé napěťové vedení připojte podle následujících schémat ke svorkovnici.

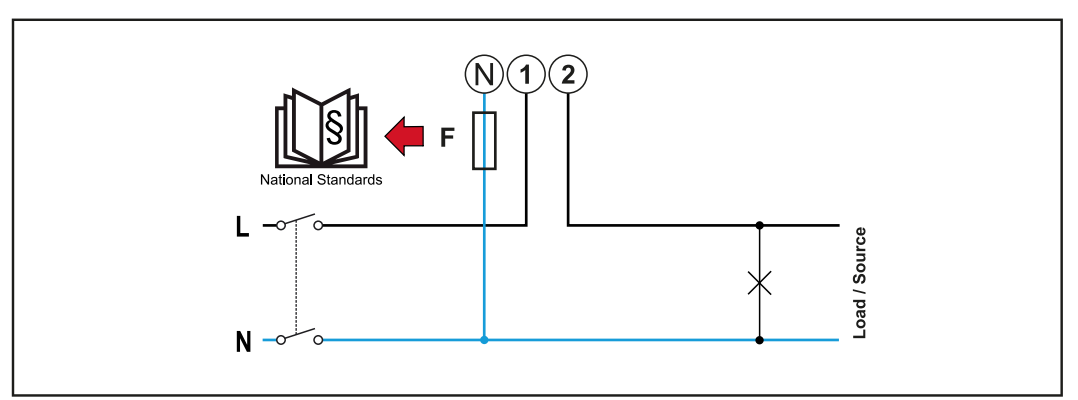

*1 fáze, 2 vodiče*

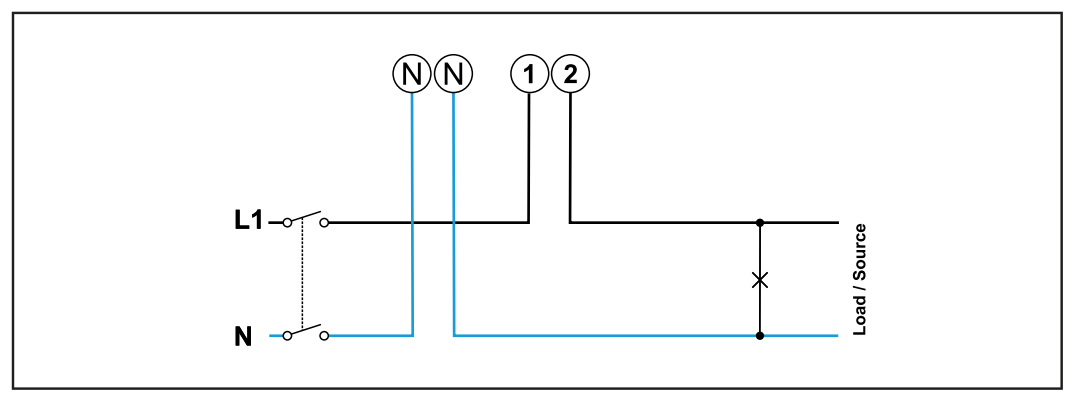

*1 fáze, 2 vodiče*

#### <span id="page-18-0"></span>**Montáž ochranného krytu pro přípojné svorky**

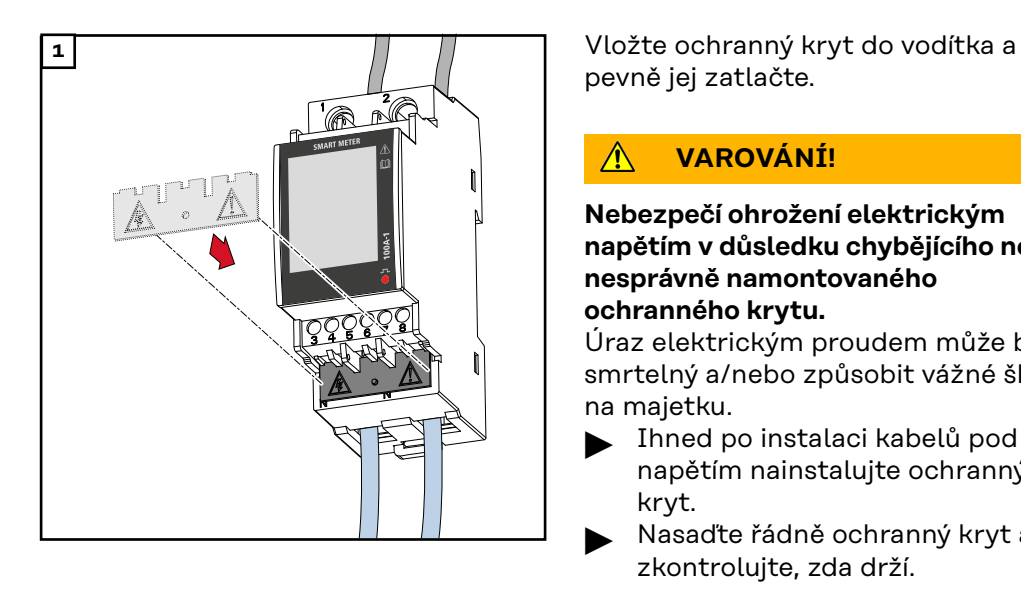

pevně jej zatlačte.

#### **VAROVÁNÍ!**  $\mathbb{A}$

**Nebezpečí ohrožení elektrickým napětím v důsledku chybějícího nebo nesprávně namontovaného ochranného krytu.**

Úraz elektrickým proudem může být smrtelný a/nebo způsobit vážné škody na majetku.

- ▶ Ihned po instalaci kabelů pod napětím nainstalujte ochranný kryt.
- ▶ Nasaďte řádně ochranný kryt a zkontrolujte, zda drží.

#### **Připojení vedení datové komunikace ke střídači**

Přípojky zařízení Fronius Smart Meter TS pro datovou komunikaci propojte s rozhraním Modbus střídače Fronius pomocí síťového kabelu (typ CAT5 nebo vyšší).

V systému lze instalovat několik fakturačních měřičů, viz kapitolu **[Systém s více](#page-23-0)  [elektroměry – Fronius SnapINverter](#page-23-0)** na straně **[24](#page-23-0)**.

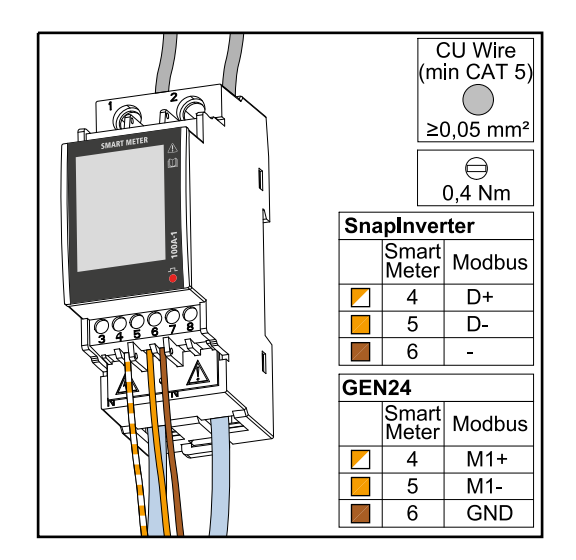

Aby se zabránilo interferencím, je nutné používat zakončovací odpor (viz kapitolu **[Připojení zakončovacího od](#page-19-0)[poru](#page-19-0)** na straně **[20](#page-19-0)**).

### <span id="page-19-0"></span>**DŮLEŽITÉ!**

#### **Další informace pro úspěšné uvedení do provozu.**

Dodržujte následující upozornění týkající se připojení vodičů datové komunikace ke střídači.

- Použijte typ síťového kabelu CAT5 nebo vyšší.
- V případě datových linek patřících k sobě (D+/D-, M1+/M1-) použijte dvojici kabelů spletených k sobě.
- Pokud datové linky vedou v blízkosti síťových kabelů, použijte vodiče nebo kabely dimenzované na napětí 300 až 600 V (nikdy nepoužívejte vodiče pro napětí nižší než provozní napětí).
- Používejte dvojitě izolované nebo opláštěné datové linky, vedou-li v blízkosti holých vodičů.
- Používejte stíněné kabely s kroucenou dvoulinkou, aby se zabránilo rušení.
- V každé přípojné svorce mohou být nainstalovány dva vodiče tak, že je nejprve skroutíte a poté zasunete do koncovky a pevně přitáhnete. **Upozornění:** Volný vodič může způsobit deaktivaci celého úseku sítě.
- Přípojky zařízení Fronius Smart Meter TS pro datovou komunikaci jsou galvanicky oddělené od nebezpečného napětí.

**Zakončovací odpory – vysvětlení symbolů**

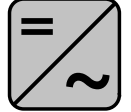

**Střídač v systému** Příklad: Fronius Symo

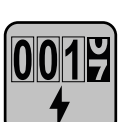

#### **Elektroměr – Fronius Smart Meter TS**

Zakončovací odpor R 120 ohmů se vkládá pomocí drátového můstku mezi **M-** a **T.**

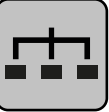

#### **Modbus RTU Slave**

např. Fronius Ohmpilot, Fronius Solar Battery apod.

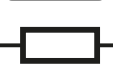

#### **Zakončovací odpor**

R 120 ohmů

**Připojení zakončovacího odporu**

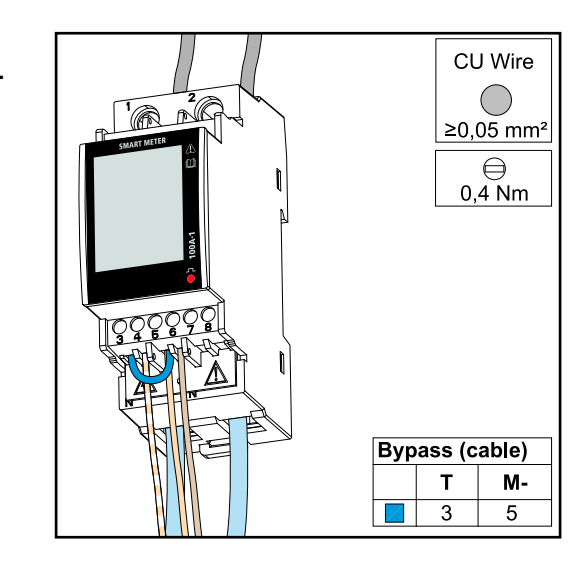

Zakončovací odpor je v zařízení Fronius Smart Meter TS integrován a aktivuje se propojkou mezi přípojkami **M-** a **T** (T = terminace, zakončení).

<span id="page-20-0"></span>**Zakončovací odpory** S ohledem na interference se doporučuje používat zakončovací odpory v souladu s následujícím přehledem, aby se zajistila bezvadná funkce.

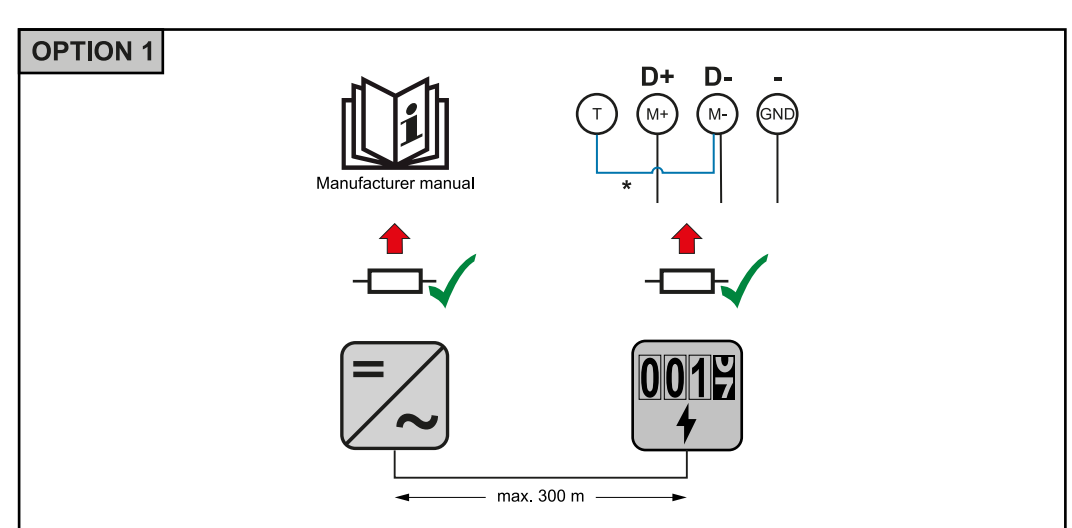

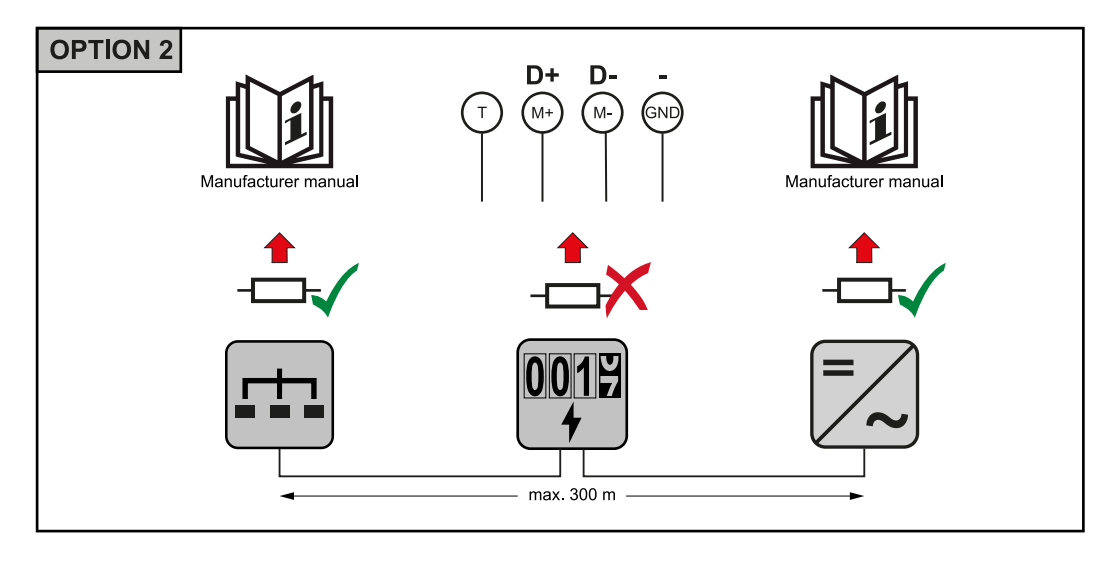

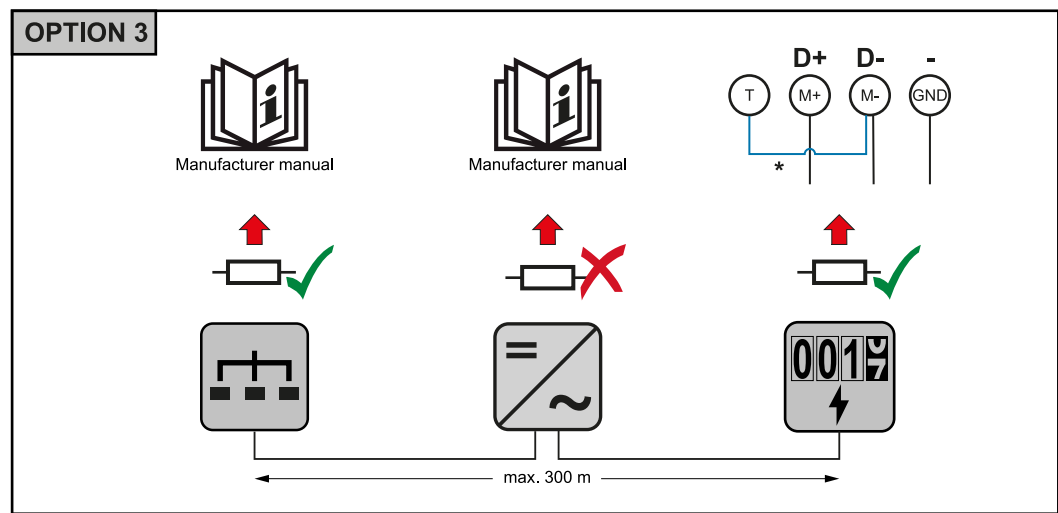

<span id="page-21-0"></span>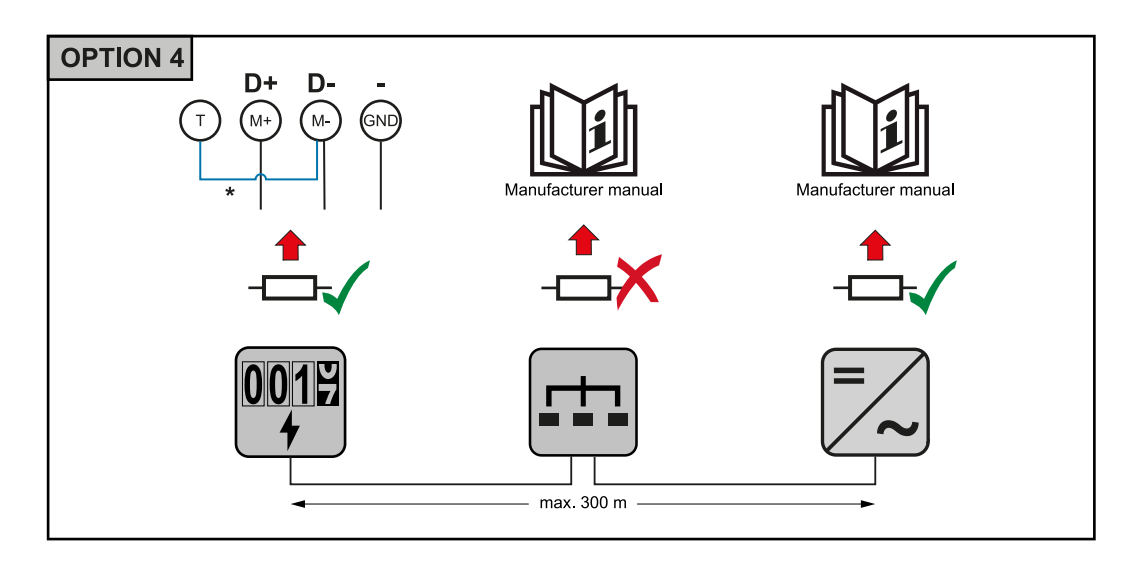

\* Zakončovací odpor je v zařízení Fronius Smart Meter TS integrován a aktivuje se propojkou mezi přípojkami **M-** a **T** (T = terminace, zakončení).

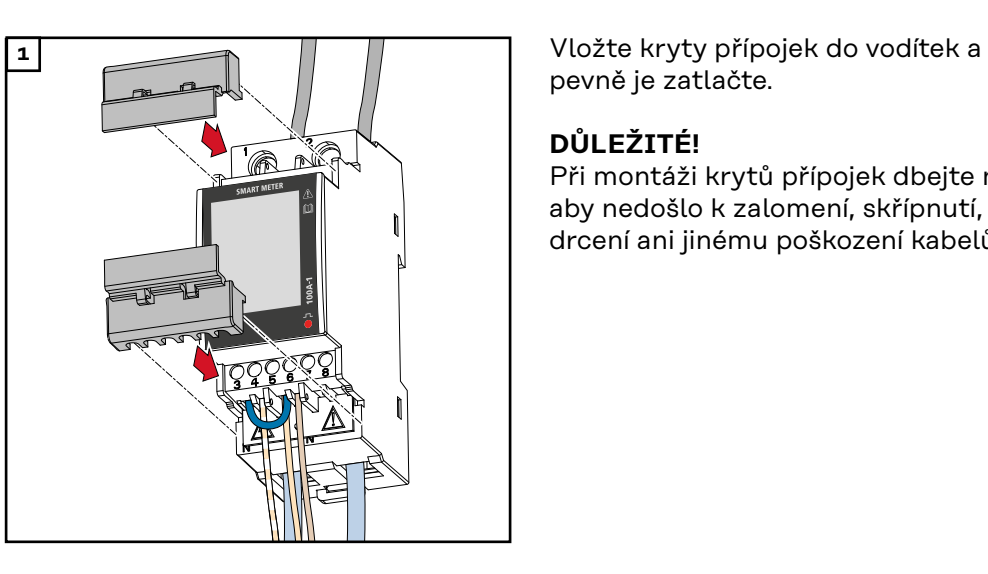

pevně je zatlačte.

### **DŮLEŽITÉ!**

Při montáži krytů přípojek dbejte na to, aby nedošlo k zalomení, skřípnutí, rozdrcení ani jinému poškození kabelů.

**Systém s více elektroměry – vysvětlení symbolů**

**Montáž krytů přípojek**

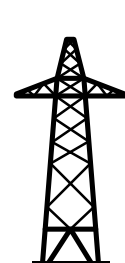

### **Veřejná elektrická síť**

napájí spotřebiče v systému, když není k dispozici dostatečný výkon ze solárních panelů nebo akumulátoru.

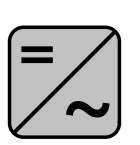

**Střídač v systému** např. Fronius Primo, Fronius Symo atd.

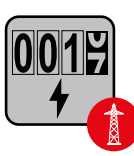

#### **Fakturační měřič**

eviduje údaje z měření, které jsou důležité pro vyúčtování množství elektřiny (především kilowatthodiny odebrané ze sítě a dodávky energie do sítě). Na základě údajů relevantních pro fakturaci dodavatel elektřiny vyfakturuje odběr elektřiny ze sítě a odběratel přebytku uhradí dodávku energie do sítě.

<span id="page-22-0"></span>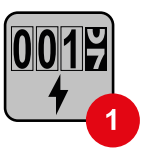

### **Primární elektroměr**

zaznamenává křivku zatížení systému a poskytuje naměřená data pro Energy Profiling na portálu Fronius Solar.web. Primární elektroměr řídí také dynamickou regulaci dodávky energie do sítě.

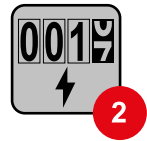

### **Sekundární elektroměr**

zaznamenává křivku zatížení jednotlivých spotřebičů (např. pračky, osvětlení, televizoru, tepelného čerpadla atd.) ve větvi spotřeby a poskytuje naměřená data pro Energy Profiling na portálu Fronius Solar.web.

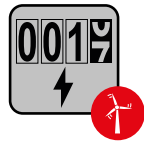

#### **Elektroměr výrobce**

zaznamenává křivku zatížení jednotlivých generátorů (např. větrné elektrárny) ve větvi spotřeby a poskytuje naměřené údaje pro Energy Profiling na portálu Fronius Solar.web.

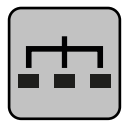

**Modbus RTU Slave** např. Fronius Ohmpilot, Fronius Solar Battery apod.

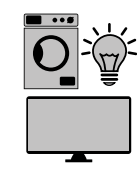

**Spotřebič v systému** např. pračka, lampy, TV atd.

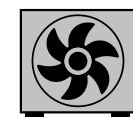

**Další spotřebiče v systému** např. tepelné čerpadlo

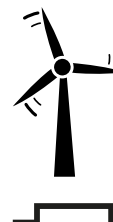

**Další generátory v systému** např. větrná elektrárna

**Zakončovací odpor** R 120 ohmů

**Modbus účastník – Fronius SnapINverter**

Na přípojné svorce Modbus mohou být připojeni max. 4 Modbus účastníci.

#### **DŮLEŽITÉ!**

Na jeden střídač je možné připojit pouze jeden primární elektroměr, jeden akumulátor a jeden regulátor spotřeby Ohmpilot. Z důvodu vysokého přenosu dat akumulátoru, obsadí akumulátor 2 účastníky.

#### <span id="page-23-0"></span>**Příklad:**

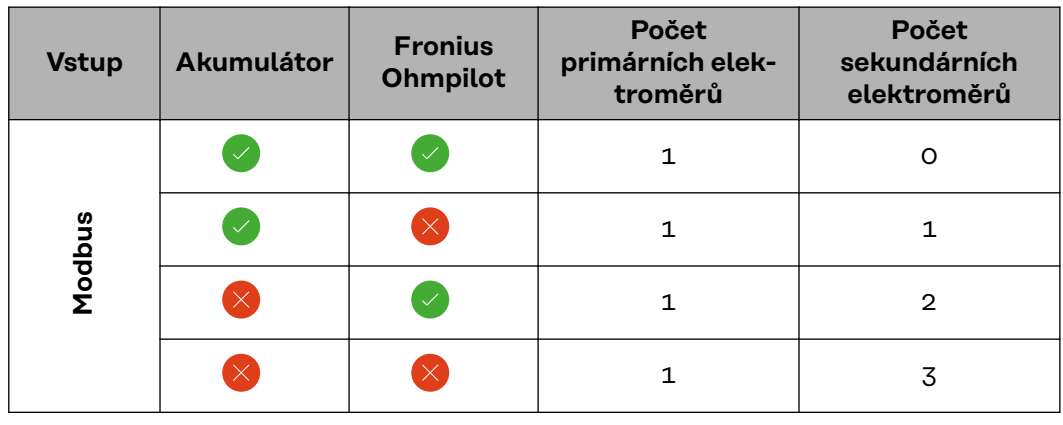

#### **Systém s více elektroměry – Fronius SnapINverter**

Pokud je nainstalováno několik měřičů Fronius Smart Meter TS, je třeba pro každý z nich nastavit samostatnou adresu (viz **[Nastavení adresy na zařízení Fro](#page-29-0)[nius Smart Meter TS](#page-29-0)** na straně **[30](#page-29-0)**). Primární elektroměr vždy obdrží adresu 1. Všechny ostatní elektroměry jsou číslovány postupně v rozsahu adres od 2 do 14. Je možné společně používat různé výkonové třídy měřičů Fronius Smart Meter.

#### **DŮLEŽITÉ!**

V systému lze použít max. 3 sekundární elektroměry. Aby se zabránilo interferencím, doporučuje se instalovat zakončovací odpory podle popisu v kapitole **[Připojení zakončovacího odporu](#page-19-0)** na straně **[20](#page-19-0)**.

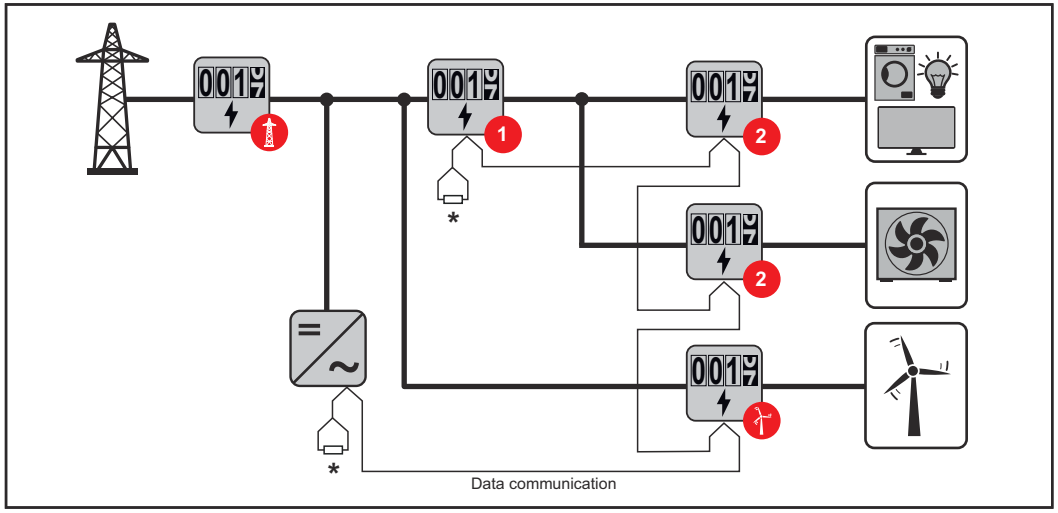

*Umístění primárního elektroměru ve větvi spotřeby. \*Zakončovací odpor R 120 ohmů*

<span id="page-24-0"></span>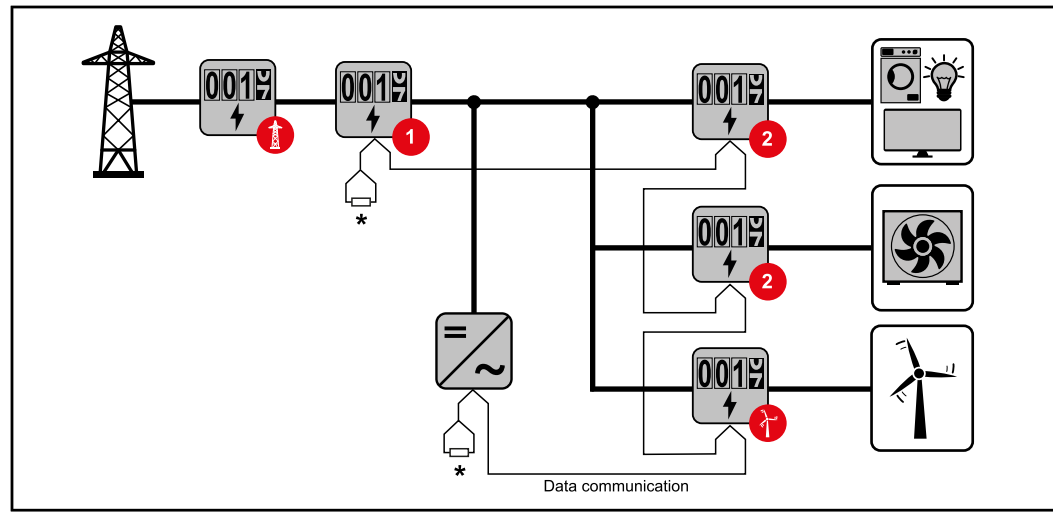

*Umístění primárního elektroměru v místě dodávky energie do sítě. \*Zakončovací odpor R 120 ohmů*

#### **V systému s více elektroměry je třeba dodržovat následující pokyny:**

- Každá adresa Modbus je zadána jen jednou.
- Zakončovací odpory se umisťují pro každý kanál zvlášť.

#### **Modbus účastník – Fronius GEN24**

Vstupy M0 a M1 je možné volně zvolit. Na vstupech M0 a M1 přípojné svorky Modbus mohou být připojeni vždy max. 4 Modbus účastníci.

#### **DŮLEŽITÉ!**

Na jeden střídač je možné připojit pouze jeden primární elektroměr, jeden akumulátor a jeden regulátor spotřeby Ohmpilot. Z důvodu vysokého přenosu dat akumulátoru, obsadí akumulátor 2 účastníky.

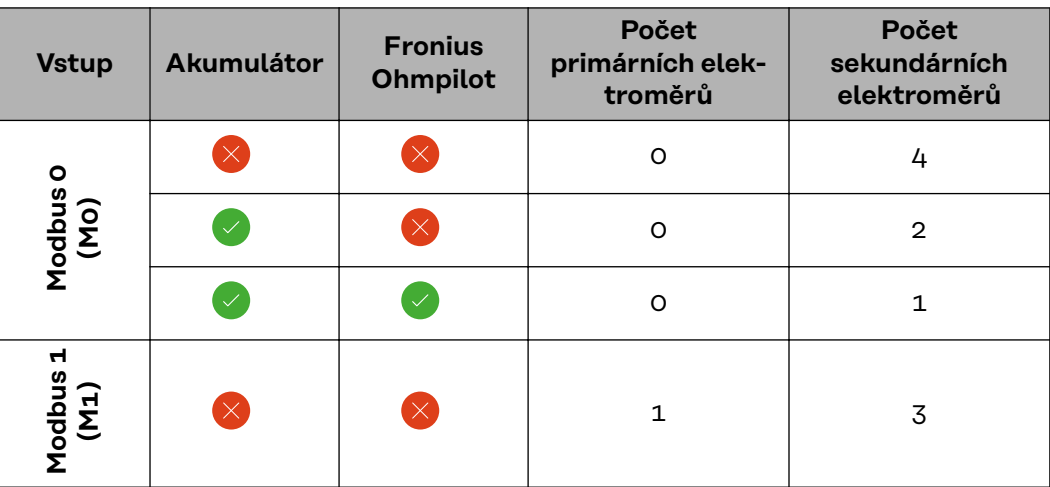

#### **Příklad 1:**

**Příklad 2:**

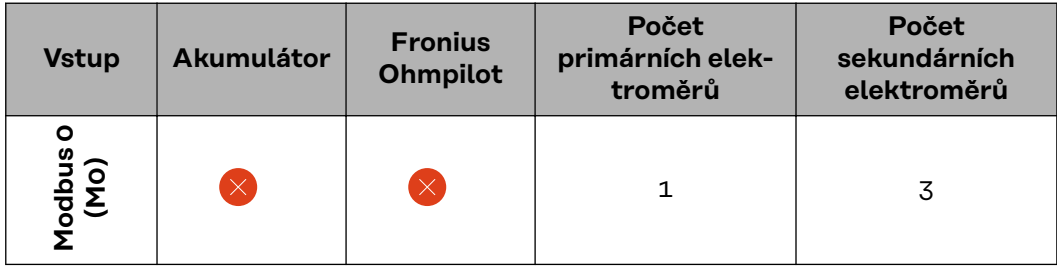

<span id="page-25-0"></span>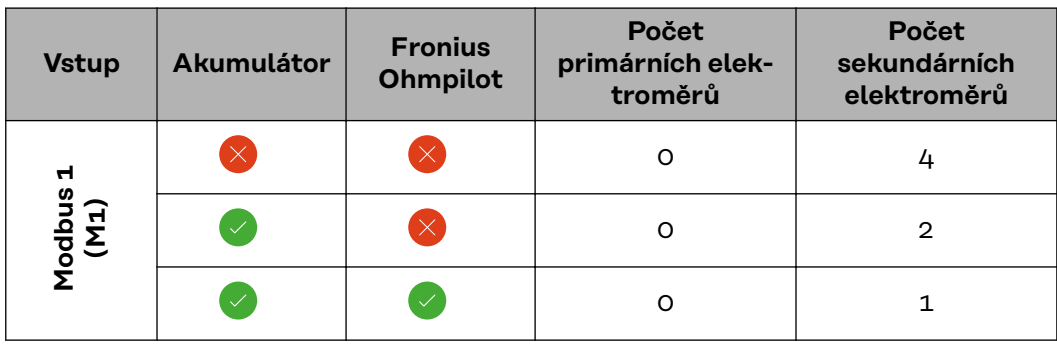

#### **Systém s více elektroměry – střídač Fronius GEN24**

Pokud je nainstalováno několik měřičů Fronius Smart Meter TS, je třeba pro každý z nich nastavit samostatnou adresu (viz **[Nastavení adresy na zařízení Fro](#page-29-0)[nius Smart Meter TS](#page-29-0)** na straně **[30](#page-29-0)**). Primární elektroměr vždy obdrží adresu 1. Všechny ostatní elektroměry jsou číslovány postupně v rozsahu adres od 2 do 14. Je možné společně používat různé výkonové třídy měřičů Fronius Smart Meter.

#### **DŮLEŽITÉ!**

V systému lze použít max. 7 sekundárních elektroměrů. Aby se zabránilo interferencím, doporučuje se instalovat zakončovací odpory podle popisu v kapitole **[Připojení zakončovacího odporu](#page-19-0)** na straně **[20](#page-19-0)**.

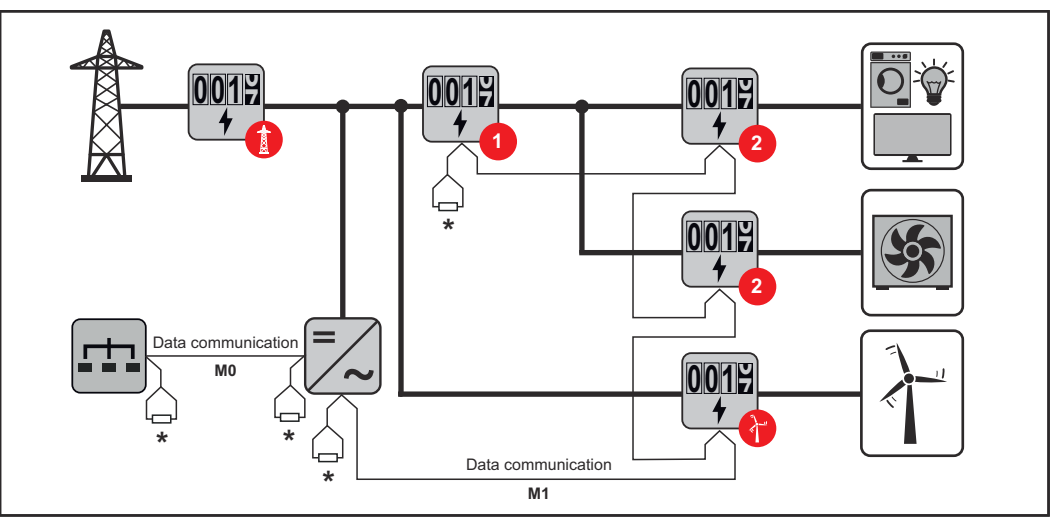

*Umístění primárního elektroměru ve větvi spotřeby. \*Zakončovací odpor R 120 ohmů*

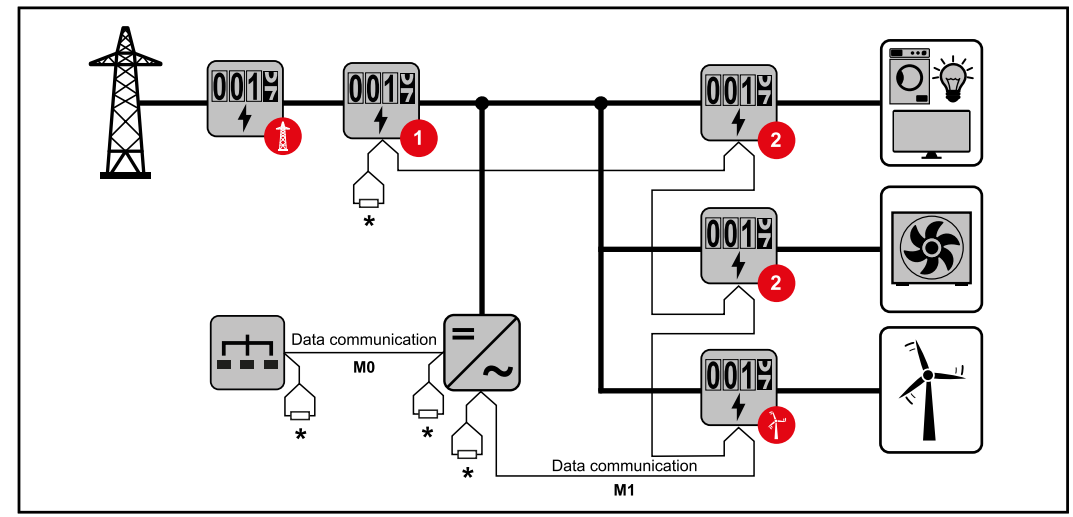

*Umístění primárního elektroměru v místě dodávky energie do sítě. \*Zakončovací odpor R 120 ohmů*

#### <span id="page-26-0"></span>**V systému s více elektroměry je třeba dodržovat následující pokyny:**

- Primární elektroměr a akumulátor jsou připojeny k různým kanálům (doporučeno).
- Zbývající Modbus účastníci jsou rovnoměrně rozděleni.
- Každá adresa Modbus je zadána jen jednou.

**Nabídka –**

- Zakončovací odpory se umisťují pro každý kanál zvlášť.

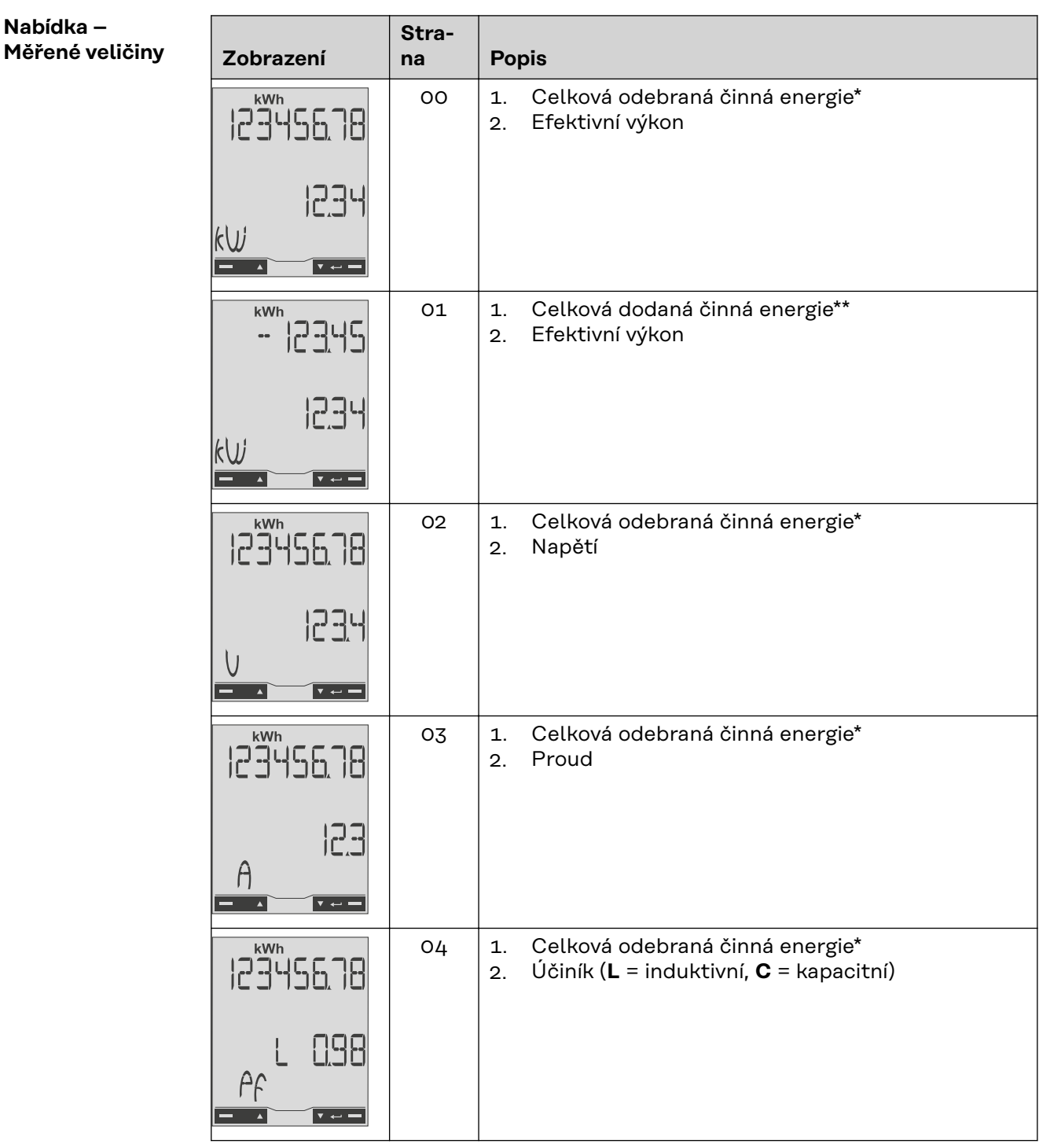

## **CS**

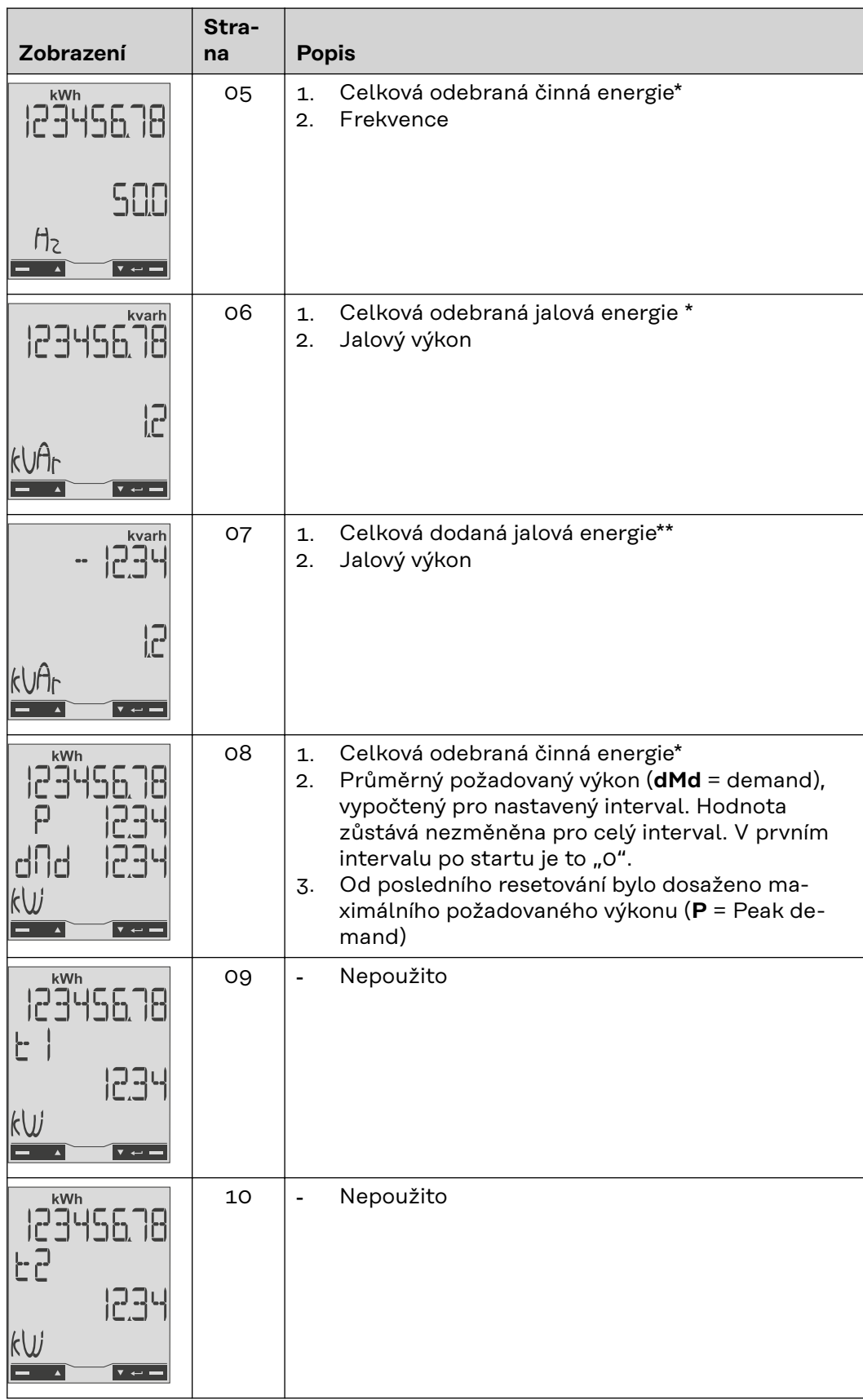

- \* Zobrazí se, když je aktivován režim snadného připojení (easy connection) (**měření** = A). Tato hodnota udává celkovou energii bez ohledu na směr.
- \*\* Tovární nastavení zobrazí se, pokud se odebraná a dodaná energie měří odděleně (**měření** = b).

#### <span id="page-28-0"></span>**Konfigurační nabídka – Struktura a parametry**

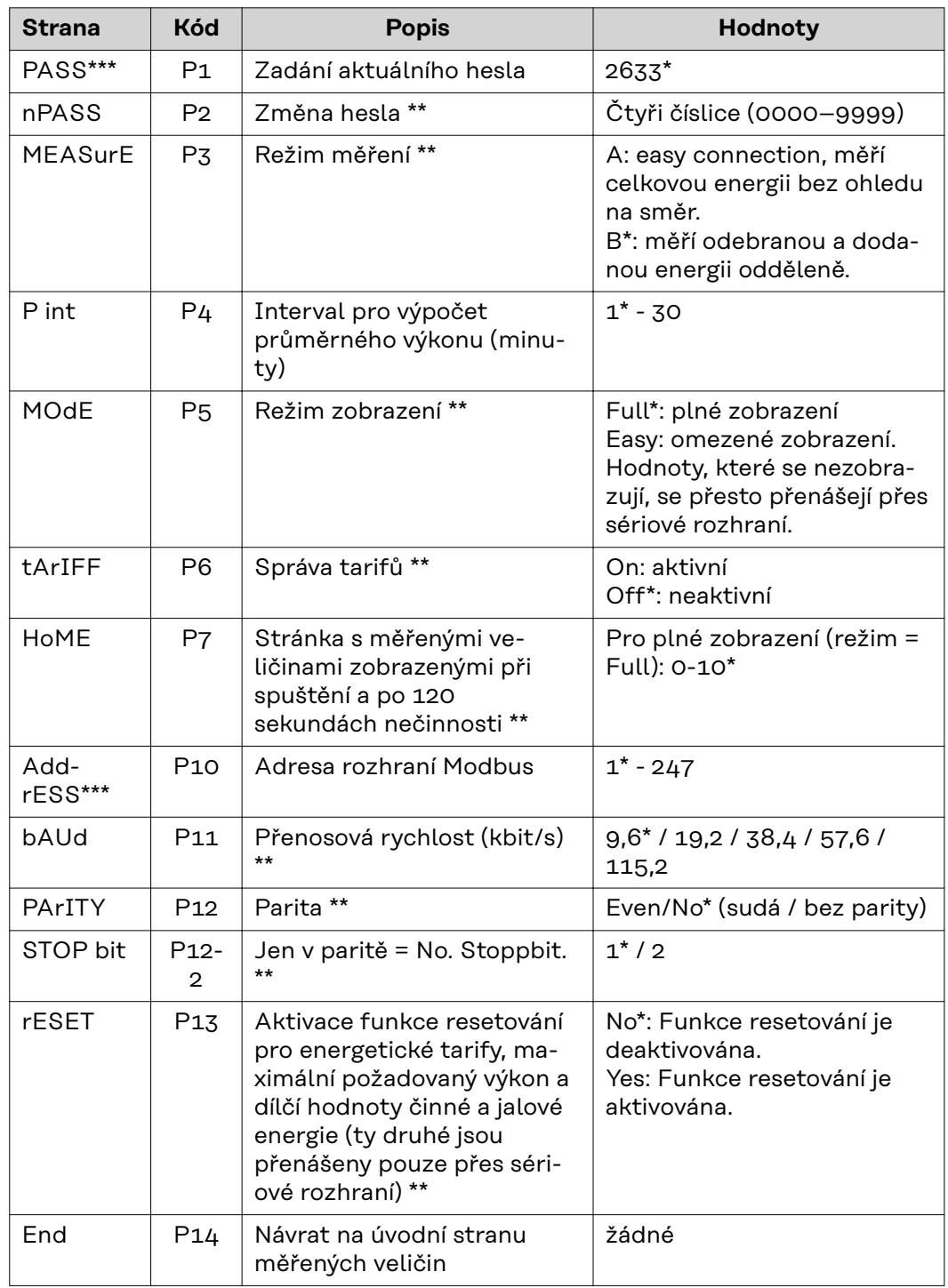

\* Tovární nastavení<br>\*\* Nastavení lze chrá

\*\* Nastavení lze chránit změnou hesla (heslo nelze resetovat).

Nastavení, která je třeba nakonfigurovat.

<span id="page-29-0"></span>**Nastavení adresy na zařízení Fronius Smart Meter TS**

![](_page_29_Picture_188.jpeg)

#### **Chybová hlášení** Pokud naměřený signál překročí přípustné mezní hodnoty elektroměru, na displeji se zobrazí odpovídající zpráva:

- EEE bliká: naměřená hodnota signálu je mimo mezní hodnoty.
- EEE zap.: měření závisí na hodnotě, která je mimo mezní hodnoty.

**Upozornění:** Zobrazí se měření činné a jalové energie, ale nemění se.

## <span id="page-30-0"></span>**Uvedení do provozu**

## <span id="page-32-0"></span>**Fronius SnapINverter**

![](_page_32_Picture_237.jpeg)

<span id="page-33-0"></span>![](_page_33_Picture_175.jpeg)

Fronius Smart Meter TS je nakonfigurován jako sekundární elektroměr.

## <span id="page-34-0"></span>**Střídač Fronius GEN24**

**Všeobecné informace DŮLEŽITÉ!** Nastavení v položce nabídky **"Konfigurace zařízení"** smějí provádět pouze proškolení odborní pracovníci!

Pro položku nabídky **"Konfigurace zařízení"** je nutné zadání hesla technika.

Je možné použít třífázová nebo jednofázová zařízení Fronius Smart Meter TS. V obou případech se výběr provádí v části nabídky "Komponenty". Typ elektroměru se zde zjistí automaticky.

Zvolit lze primární elektroměr a několik sekundárních elektroměrů. Než lze vybrat sekundární elektroměr, je nutné nejdříve nakonfigurovat primární elektroměr.

![](_page_34_Figure_5.jpeg)

![](_page_35_Picture_270.jpeg)

<span id="page-35-0"></span>![](_page_35_Picture_271.jpeg)

**jako**

 $\sim$ 

÷

![](_page_36_Picture_98.jpeg)

**5** Klikněte na tlačítko "Přidat komponenty".

 $\overline{6}$  V rozevíracím seznamu "**Umístění"** vyberte typ elektroměru (elektroměr pro výrobní zařízení / elektroměr pro spotřebič).

**7** Do vstupního pole "Adresa rozhraní Modbus" zadejte dříve zadanou adresu.

**8** Do vstupního pole **"Název"** zadejte název elektroměru.

**19** V rozevíracím seznamu "Kategorie" vyberte kategorii (Výrobní zařízení nebo Spotřebič).

**10** Klikněte na tlačítko "Přidat".

 $\overline{11}$  Kliknutím na tlačítko "Uložit" nastavení uložte.

Fronius Smart Meter TS je nakonfigurován jako sekundární elektroměr.

## <span id="page-37-0"></span>**Technické údaje**

#### **Technické údaje Rychlost přenosu prostřednictvím rozhraní Modbus:** 9600 baudů **Bitová parita:** žádná

#### **Verze softwaru:**

- Fronius Datamanager 2.0 (od verze 3.16.1)
- Fronius Symo Hybrid (od verze 1.16.1)

![](_page_37_Picture_197.jpeg)

![](_page_37_Picture_198.jpeg)

![](_page_37_Picture_199.jpeg)

![](_page_38_Picture_170.jpeg)

![](_page_38_Picture_171.jpeg)

![](_page_38_Picture_172.jpeg)

![](_page_38_Picture_173.jpeg)

![](_page_38_Picture_174.jpeg)

![](_page_38_Picture_175.jpeg)

![](_page_38_Picture_176.jpeg)

<span id="page-39-0"></span>![](_page_39_Picture_22.jpeg)

Pokud chcete pro váš nově instalovaný střídač nebo akumulátor Fronius využít celou dobu trvání záruky, zaregistrujte se prosím na adrese: www.solarweb.com.

![](_page_43_Picture_0.jpeg)

#### **Fronius International GmbH**

Froniusstraße 1 4643 Pettenbach Austria contact@fronius.com www.fronius.com

At www.fronius.com/contact you will find the contact details of all Fronius subsidiaries and Sales & Service Partners.